# **AdaDoc**

User guide

August 26, 2002

# **Contents**

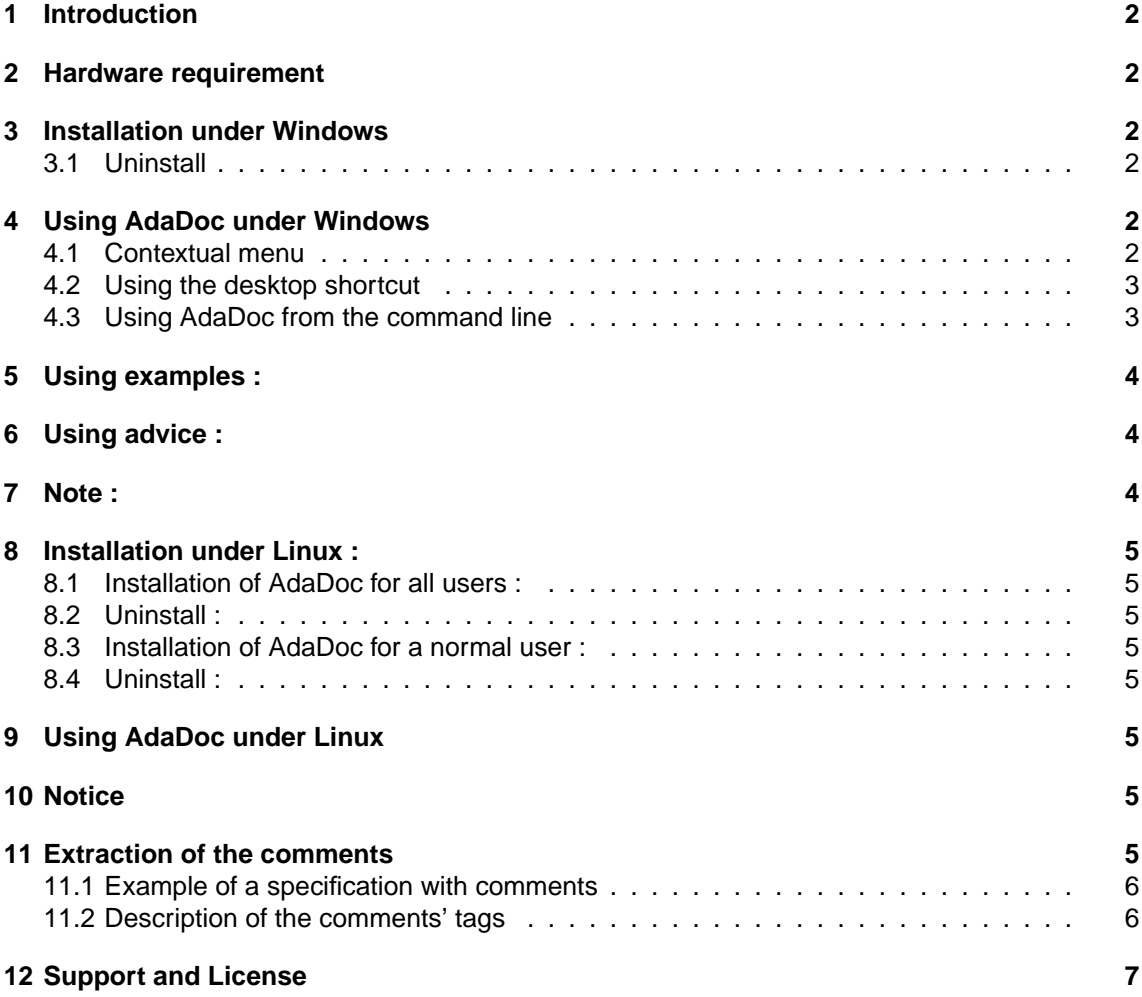

## **1 Introduction**

AdaDoc is a tool for developers using the Ada95 programming language. Its goal is to create documentation in different format from a specification package.

Different formats of documentation are available. Currently the following formats are include with AdaDoc.

- HTML
- $\bullet$  LAT<sub>F</sub>X

Others formats could be easily created and added to AdaDoc.

### **2 Hardware requirement**

- An executable of AdaDoc is available for the following system: Windows 9X, NT, XP and Linux. Source code is available on sourceforge <sup>1</sup>. You can compile AdaDoc on any systems that have an Ada95 compiler.
- AdaDoc run on an 8x386 CPU.
- To view the generated documentation you should have an appropriate viewer. (web browser for HTML format, a LATEX environment for LATEXformat).

### **3 Installation under Windows**

Execute the **install\_adadoc.exe** file and follow the instructions of the install program.

#### **3.1 Uninstall**

To uninstall AdaDoc go to menu Start / Programs / AdaDoc / **Uninstall** or Start / Parameters / Configuration panel / Add/Delete programs.

### **4 Using AdaDoc under Windows**

Different ways of using AdaDoc are possible.

#### **4.1 Contextual menu**

It is the easiest way of using AdaDoc because you just have to click with right button of the mouse on an Ada95 specification file (\*.ads). A contextual menu is opening.

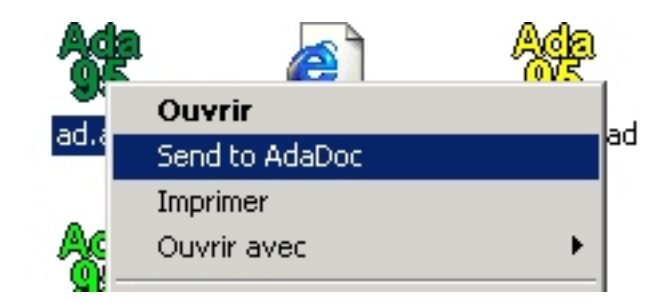

<sup>1</sup>http://sourceforge.net/projects/adadoc

A

There is a **Send to AdaDoc** option in the contextual menu. When you select it the Ada95 specification is send to AdaDoc. An HTML file with the same name that the specification is created in the current directory. You cannot specify any parameters to AdaDoc if you are using AdaDoc this way and HTML is the default output format.

#### **4.2 Using the desktop shortcut**

If you have chosen during the installation to add a desktop shortcut, you can drag and drop an Ada95 specification on the shortcut. An HTML file will be created in the specification's directory.

#### **4.3 Using AdaDoc from the command line**

All the options of AdaDoc are available in this mode. First you need to run the command line of Windows. Running **adadoc** command give you the options' list and how to use them.

```
C:\WINNT\System32\cmd.exe - adadoc
                                                                                                                                         - |미 ×
C:\n\>adadoc
File adadoc tags.cfg not found, using delfault tags
AdaDoc create a documentation in different format<br>from an Ada95 specification package.
Use : adadoc <File_Name> <option >
 Ontions:
                  : don't delete XML file after generating output.<br>: don't try to extract comments from the specification.<br>: generate HTML file.<br>: generate LaTeX file.
    -x-\hat{c}-H-\ddot{\mathbf{L}}Example : adadoc spec.ads -x -Hfid
AdaDoc by Julien Burdy and Uincent Decorges<br>Web => http://adadoc.sf.net<br>AdaDoc is freely available under the GPL license.<br>Uersion 2 (Beta 1)
Press <enter>
```
#### **Syntax : adadoc <File\_Name> options**

<File\_Name> is the name of the Ada95 specification to treat. This parameter is always required.

#### **Options list :**

- -x : don't delete XML file after generating output.
- -c : don't try to extract comments from the specification.
- -H : generate HTML file.
- $\bullet$  -L : generate LAT<sub>F</sub>Xfile.

### **5 Using examples :**

To generate a HTML documentation from a specification with the comments' extraction :

• adadoc spec.ads

• adadoc spec.ads -H

To generate a LATEX documentation from a specification :

• adadoc spec.ads -L

Use the -c option if you don't want the comments' extraction :

• adadoc specs.ads -L -c

### **6 Using advice :**

You can easily generate documentation for many files at the same time with a simple batch file including the following line :

**for %%v in (..ads) do adadoc %%v**

### **7 Note :**

This user guide in pdf format is available in Start / Programs / AdaDoc, examples are in Start / Programs / AdaDoc / Example. The documentation to create new output format for AdaDoc is in Start / Programs / AdaDoc / Dev

### **8 Installation under Linux :**

Copy the **install\_adadoc.tar.bz2** file into a temporary directory with the **cp** command. Go into this directory. Decompress this file with the following command : **tar -xvjf install\_adadoc.tar.bz2**. Two different ways of installation is possible beyond this point.

#### **8.1 Installation of AdaDoc for all users :**

You must have the root privilege to install AdaDoc this way. Form the temporary directory execute **./install**. AdaDoc executable is automatically copy in /usr/bin and the documentation in /usr/share/doc/adadoc.

#### **8.2 Uninstall :**

Delete the adadoc file in /usr/bin/ and the /usr/share/doc/adadoc directory to completely uninstall AdaDoc form your system.

#### **8.3 Installation of AdaDoc for a normal user :**

Create a adadoc directory in your home directory with the **mkdir** command. Copy the adadoc file and the others file of the distribution into the adadoc directory. Delete the files extracted from **install\_adadoc.tar.bz2** with the **rm** command. You can now using AdaDoc with the **/home/<user>/adadoc/adadoc** command. You can add the path to AdaDoc in your **PATH** variable (see the manual of your distribution for more details).

#### **8.4 Uninstall :**

Delete the **adadoc** directory in your home directory.

#### **9 Using AdaDoc under Linux**

See the following sections for more details : Using AdaDoc from the command line and Using examples.

### **10 Notice**

This manual in pdf format, examples, and the manual to create new output format for AdaDoc are in the **/usr/share/doc/adadoc/** directory.

### **11 Extraction of the comments**

There are two types of comments. The comments from the header (all the comments before the first declaration) and the comments associate to a declaration. The extraction of the header's comments is made with the help of **tags**.

#### **11.1 Example of a specification with comments**

```
1 −−
2 - @filename adadoc_tree-xml.ads
3 - @author Julien Burdy & Vincent Decorges
4 - @date 10.4.02
\frac{1}{5} –– @brief Write a xml file from the parse tree
 6 | —
7 |- History
\begin{array}{ccc} \text{8} & \text{---} & \text{Date} & \text{Modification} & \text{Output} \end{array}9 |—
10 with Ada . Text_IO ; use Ada . Text_IO ;
11 package AdaDoc_Tree . Xml is
12
13 −−
14 - Purpose : Write a Xml file from the parse tree
15 −−
16 - File Name : Name of the xml file to write
17 −−
18 procedure Write_Xml (File_Name: in String);
19
20 \vert –– When the parse tree contain no Package_spec_token
21 - (The file is not an Ada specification)
22 Package_Spec_Error : exception ;
23
_{24} end AdaDoc Tree . Xml:
```
#### **11.2 Description of the comments' tags**

Tags always begin with **@** follow by an identifier. AdaDoc supply the following default tags :

```
@author Author; Author of the package
@date Date;
@brief Description;
@version Version;
@revision Revision;
@filename File name;
```
You can define you own tag yourself. You have to create a text file called adadoc\_tags.cfg in the directory where you execute AdaDoc. If AdaDoc don't find your file, it will use the default tags.

The file contenting the tags must have the following format : @tag\_name text\_to\_print; comment

Only one tag by line should be define. And the following tags should not be defined because there are already use by AdaDoc : **@file, @name**.

Comments associate with a declaration must be on top of it for a correct extraction.

You can switch off the automatically comments' extraction with the **-c** option.

### **12 Support and License**

You can download new version of AdaDoc and report bugs here : http://adadoc.sourceforge.net. This software is under the GPL license